# 电子表格报表输出数据报DataRows>20000

(本文档仅供参考)

## 问题:

在使用smartbi的打开电子表格报表的时候提示"数据集超出最大行数: DataRows>20000 ", 要如何解决?

数据集超出最大行数: DataRows > 20000

## 解决方案:

当前版本的电子表格的输出单元格进行了控制,最大输出20000行,20万个单元格。

电子表格的输出单元格数量与JVM内存使用量相关,随着单元格数量的增加会大量增加内存使用量。 虽然在一定范围内可以进行调整,但是建 议不要设置太大的值,避免JVM内存溢出。具体设置的内存值与报表内容相关,需要具体实际测试才可以确定。

其中, 报表最大单元格数指的不仅仅是报表最终的单元格数量,而是代码在运行时,实际创建的单元格数量,一般报表上大部分会有单元格扩展 计算等需求,需要使用的单元格数据会大于最终报表展示的单元格数量。在内存充足的情况下,建议设置大小:实际的报表单元格数量 \* 2。

### V6以下的版本方案说明:

若是列表式清单报表建议如按下方法进行实现:

方案:建议采用通过参数去控制报表输出结果集大小,进而控制报表大小,再打印。 对于批量打印,可以自动切换参数,刷新报表,打印;再 切换参数,打印的方式。

另依据服务器内存适当调整电子表格数据集行数、单元格数设置方法:

V3\V5版本打开"系统运维 →**〉系统管理 -> 系统选项"**页面,导航到"**缓存设置"**Tab页,在其下的"**电子表格"**段设置"**数据集最大行数"** 、"**最大单元格个数**"两个属性。

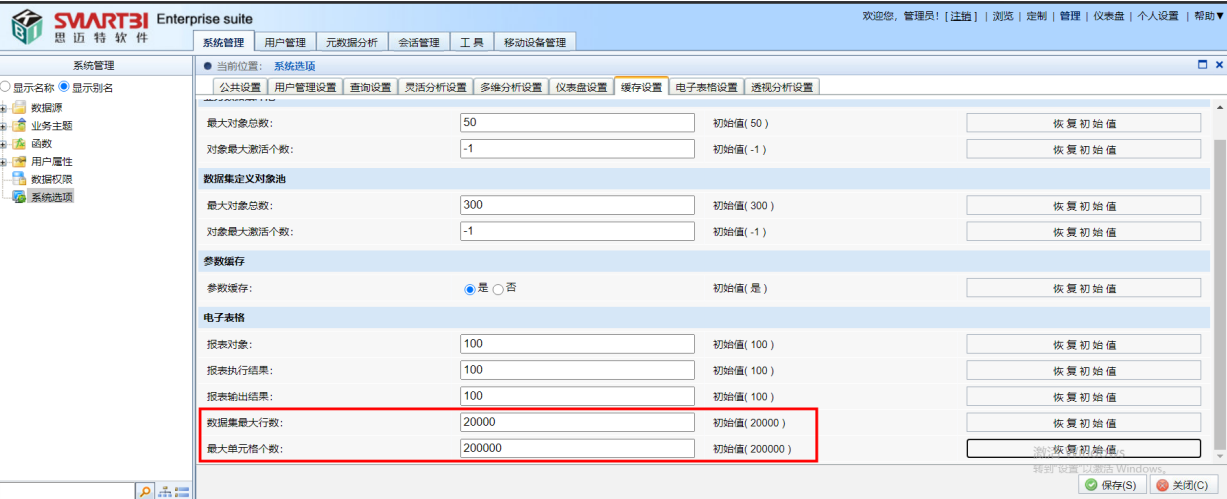

#### V6及以上的版本方案说明:

 1、V6及以上的版本,产品的电子表格新增了一个报表类型叫清单报表,所以对于数据量比较大的电子表格,建议是考虑设置报表类型设置为 【清单报表】,具体可参考wiki文档:<https://history.wiki.smartbi.com.cn/pages/viewpage.action?pageId=35750620>

 2、 建议采用通过参数去控制报表输出结果集大小,进而控制报表大小,再打印。 对于批量打印,可以自动切换参数,刷新报表,打印;再 切换参数,打印的方式。

V6及以上的版本,产品增加了【自动优化】设置项,会依据当前服务器自动调整对应的参数,建议是直接点击【自动优化】按钮优化相关 参数设置,因为相关参数的调整是会影响到服务器内存的占用情况的,所以需要依据实际的服务器内存进行设置才行;另各版本设置入口具体如下:

V6\V7版本打开, "系统运维 -> 系统选项"页面,导航到"缓存设置"Tab页, 在其下的"电子表格"段设置"数据集最大行数"、"最大 单元格个数"两个属性。

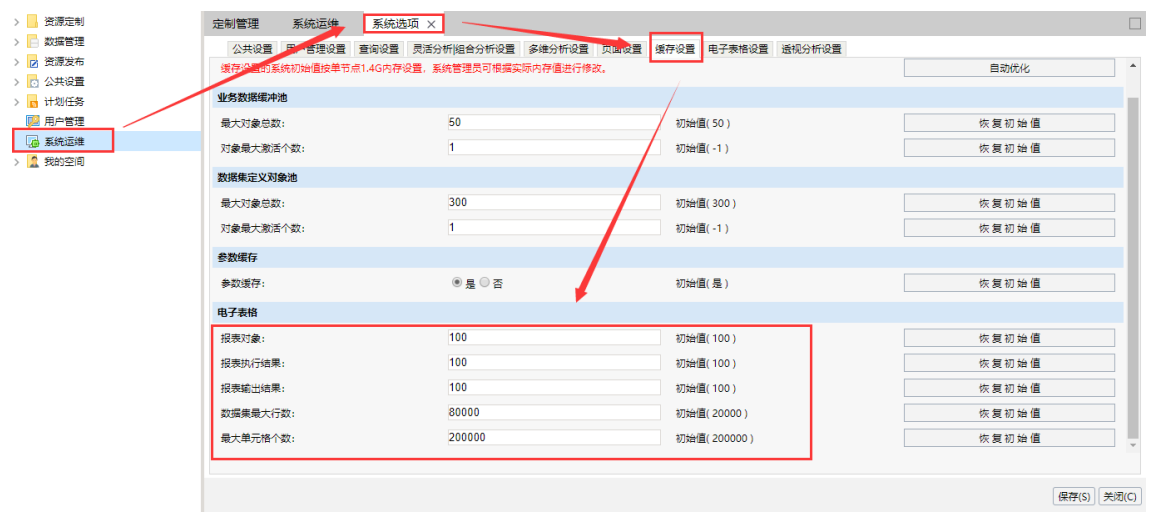

V8版本打开,"**定制管理 - 》管理员工具集--》系统选项**",导航到"**缓存设置**"Tab页,在其下的"**电子表格"**段设置"**数据集最大行数**"、 "**最大单元格个数**"两个属性。

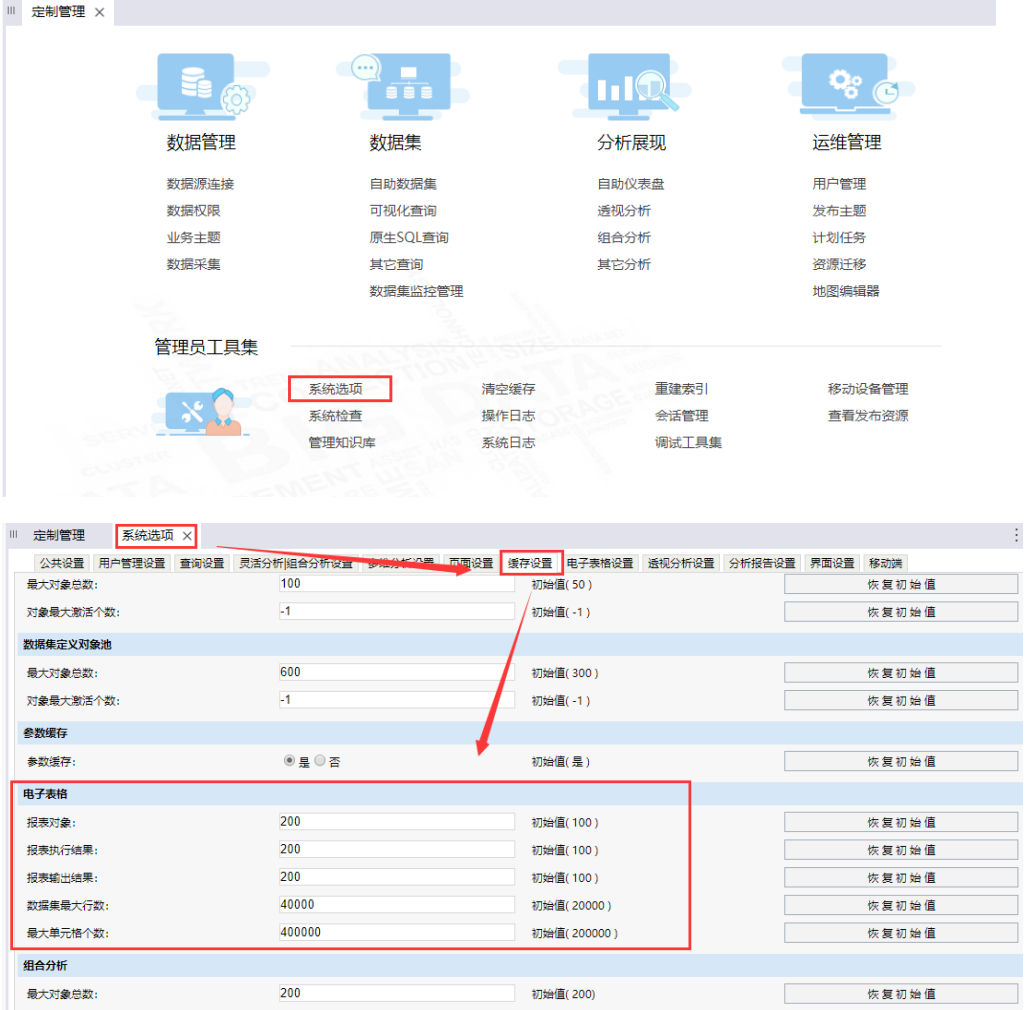

V95版本打开,"**系统运维一》系统选项"**,导航到"**缓存"**Tab页,在其下的"电**子表格"**段设置"**数据集最大行数"、"最大单元格个数"**两

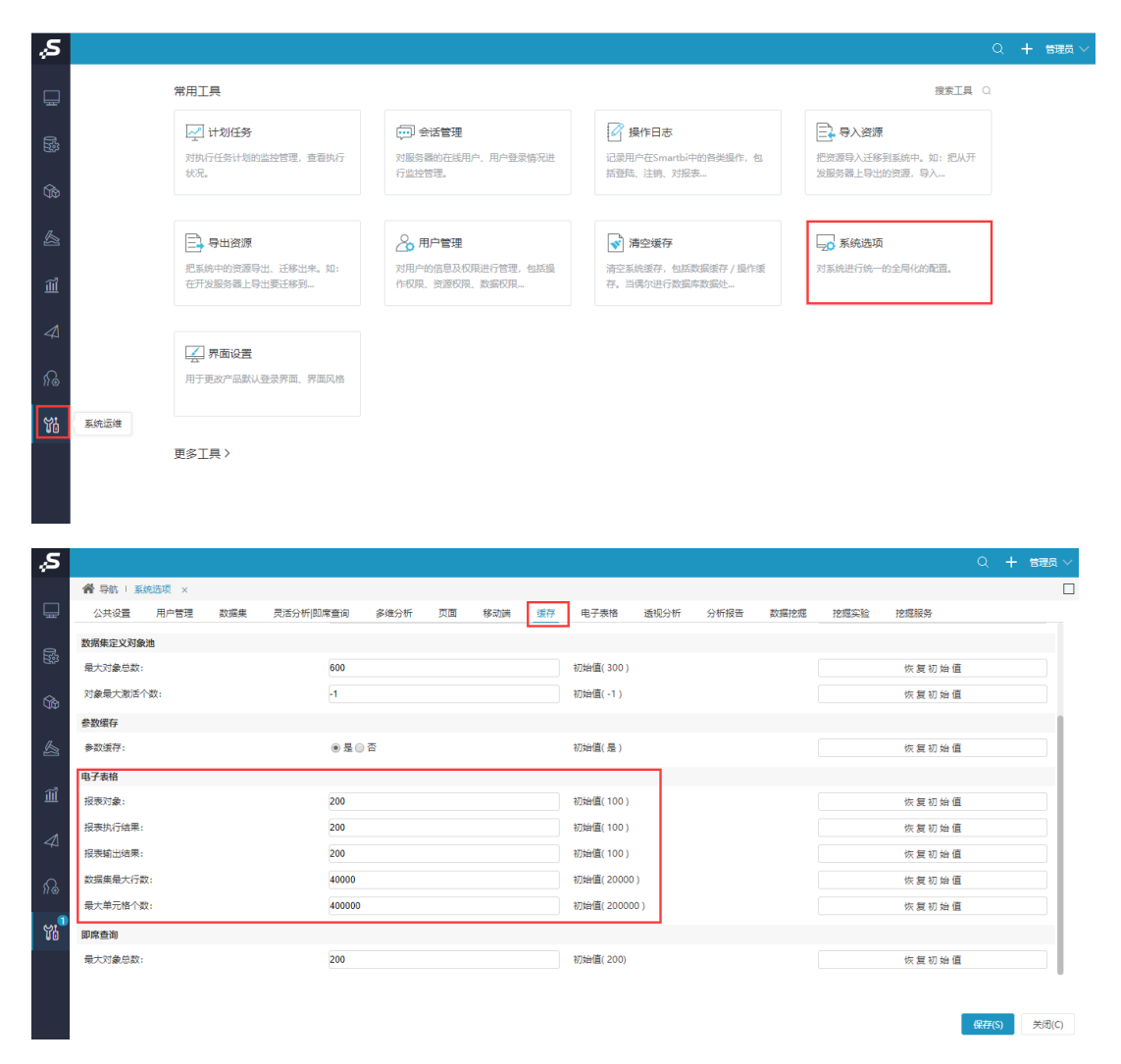

V97(6月25后之后的版本),调整入口是:【系统运维】-》【系统选项】-》【性能优化】中的【报表】中设置"报表最大单元格数: "、" 电子表格分组/Excel融合分析报表取数最大行数:

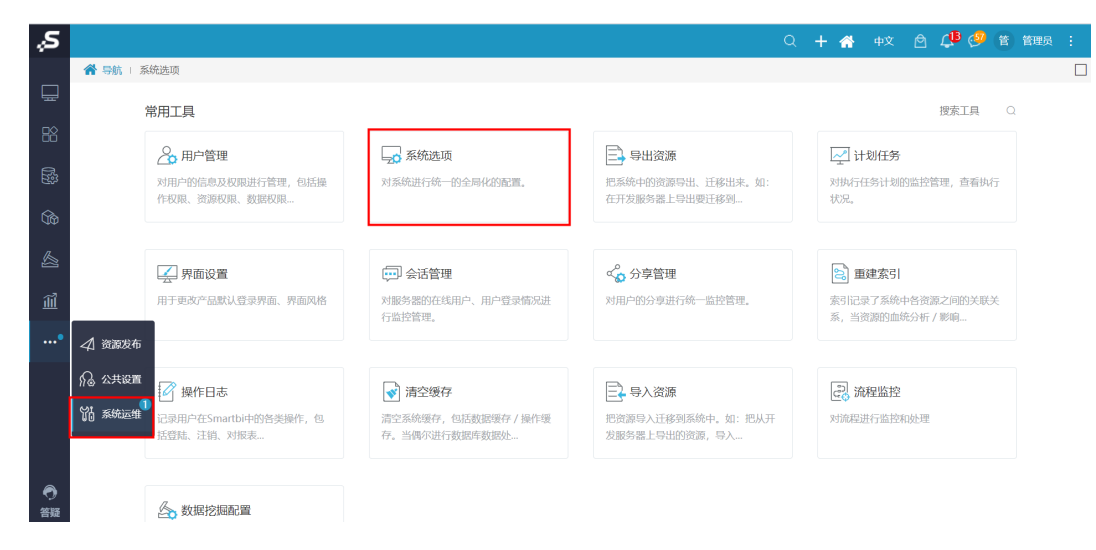

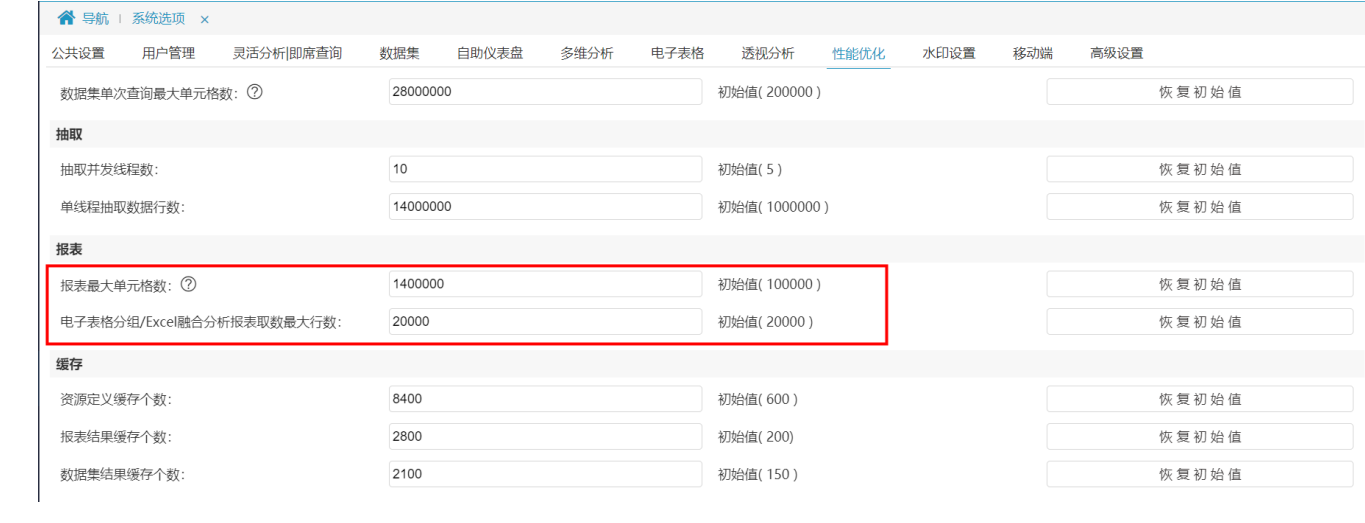